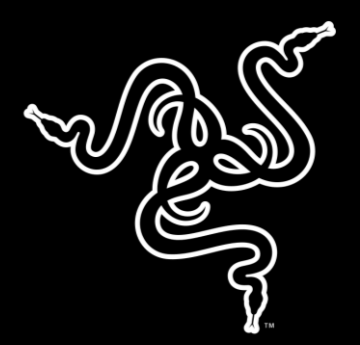

# RAZER THRESHER PARA PS4

GUÍA PRINCIPAL

La presión por un buen rendimiento está servida, así que saca la artillería pesada. El Razer Thresher para PS4 cumple tus sueños de un dominio completo de la consola: unos auriculares equipados con lo último en controles, ya sea poniendo el audio a tope para acompasarlo con tu adrenalina o asegurándote de que tu equipo oiga cada orden que des. Es la única forma de ganar.

El Razer Thresher para PS4 te permite elegir entre una conexión analógica de 3,5 mm o una conexión inalámbrica de 2,4 GHz. Los controles incorporados en los auriculares permiten un acceso inmediato al control del micrófono y al control del volumen principal, y todo ello mientras el micrófono digital retráctil te garantiza una comunicación clara y realista. Experimenta una comodidad total con las ligeras almohadillas de piel sintética y completa el paquete con una hendidura para una mayor flexibilidad hasta si llevas gafas.

# ÍNDICE

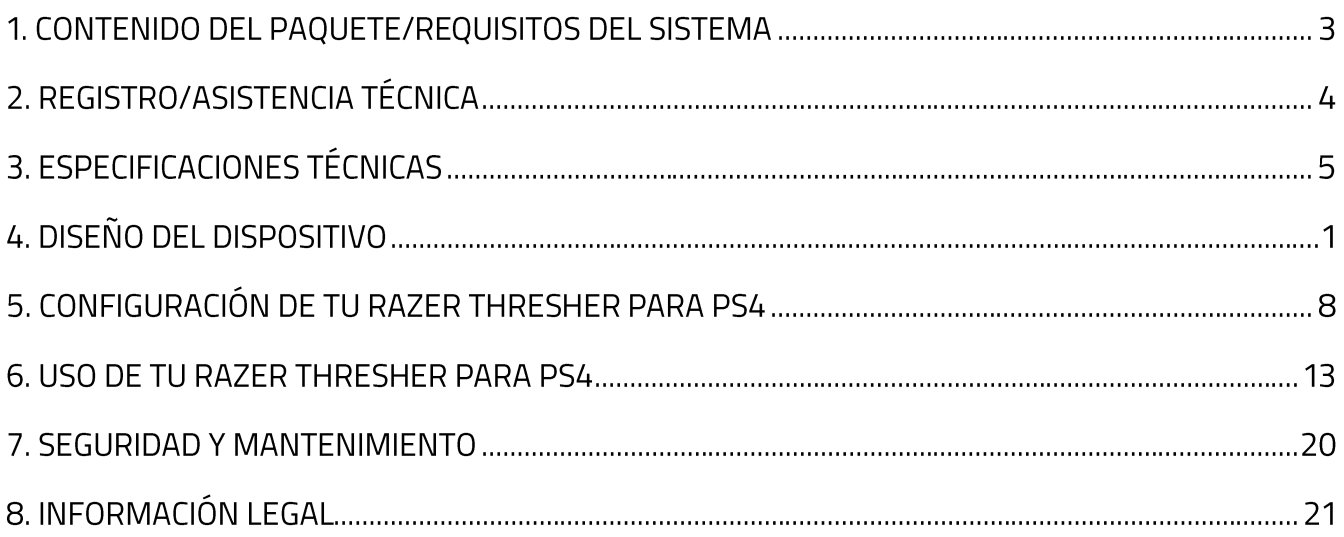

# 1. CONTENIDO DEL PAQUETE/REQUISITOS DEL SISTEMA

#### **CONTENIDO DEL PAQUETE**

- " Auriculares de juego Razer Thresher para PS4
- Adaptador USB de 2,4 Ghz
- Cable de audio de 3,5 mm con controles en línea
- Guía de información importante del producto

#### **REQUISITOS DEL SISTEMA**

- " Sistemas o consolas para juegos con un puerto USB libre\*
- Dispositivos con conector combinado audio + micrófono de 3,5 mm  $\mathbf{u}$  .

\*La configuración y las características pueden variar

# 2. REGISTRO/ASISTENCIA TÉCNICA

#### **REGISTRO**

Registra tu producto en línea en razer-id.razer.com/warranty para obtener información en tiempo real sobre el estado de la garantía de tu producto.

Si todavía no te has registrado para obtener un Razer ID, regístrate ahora en razerid.razerzone.com y consigue una amplia variedad de ventajas Razer.

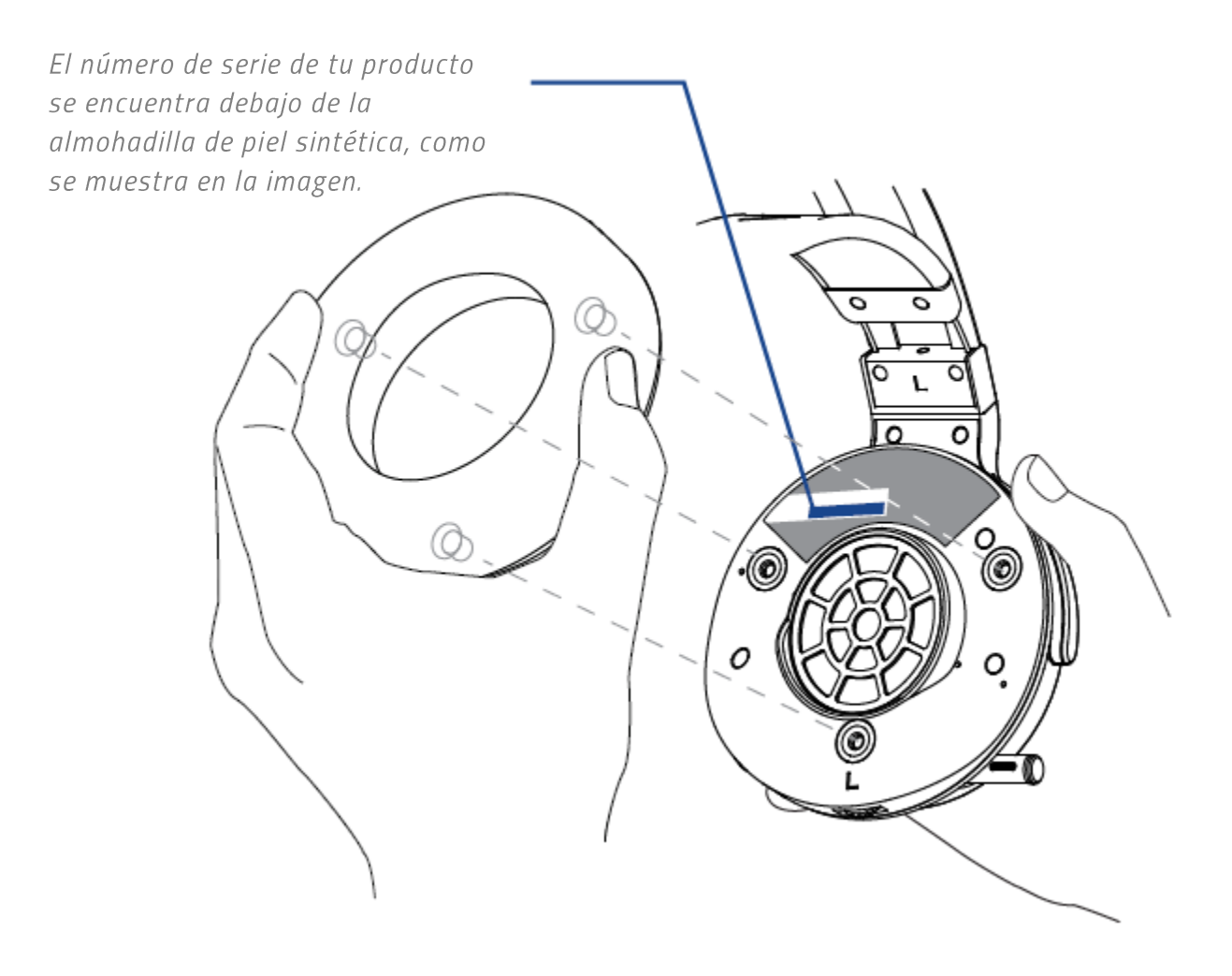

## **ASISTENCIA TÉCNICA**

- 1 año de garantía limitada del fabricante. П
- Asistencia técnica gratuita en línea en support.razer.com

# 3. ESPECIFICACIONES TÉCNICAS

#### **DISPOSITIVOS COMPATIBLES**

• PlayStation 4, PC, Nintendo Switch, dispositivos con un puerto de audio de  $3,5$  mm

#### **AUDIO**

- Respuesta de frecuencia: 12 28 000 Hz
- Controladores: 50 mm, con imanes de neodimio
- Impedancia:  $32 \Omega a 1 kHz$

#### **CONECTIVIDAD**

- Conexión por cable, analógica de  $3,5$  mm
- Conexión inalámbrica, RF 2,4 GHz, hasta 40 ft/12 m

## **CONTROLES**

- Control del volumen principal en auriculares
- Control del micrófono en auriculares

## **MICRÓFONO**

Brazo de micrófono con diseño  $\blacksquare$ retráctil unidireccional

- Respuesta de frecuencia: 100 -10 000 Hz
- Sensibilidad (a 1 kHz, 1 V/Pa): -38 ±  $3 dB$
- Relación señal/ruido: >55 dB

## VIDA DE LA BATERÍA CON CONEXIÓN **INALÁMBRICA**

Hasta 16 horas en una sola carga

#### **OTROS**

Incluye adaptador USB para la transmisión inalámbrica

#### **TAMAÑO Y PESO APROXIMADOS**

#### **AURICULARES PARA JUEGOS**

- **Largo: 196 mm / 7,7"**
- **Ancho: 214 mm / 8,4"**
- Alto: 104,8 mm / 4,12"
- Peso: 402 g / 0,89 lbs

# 4. DISEÑO DEL DISPOSITIVO

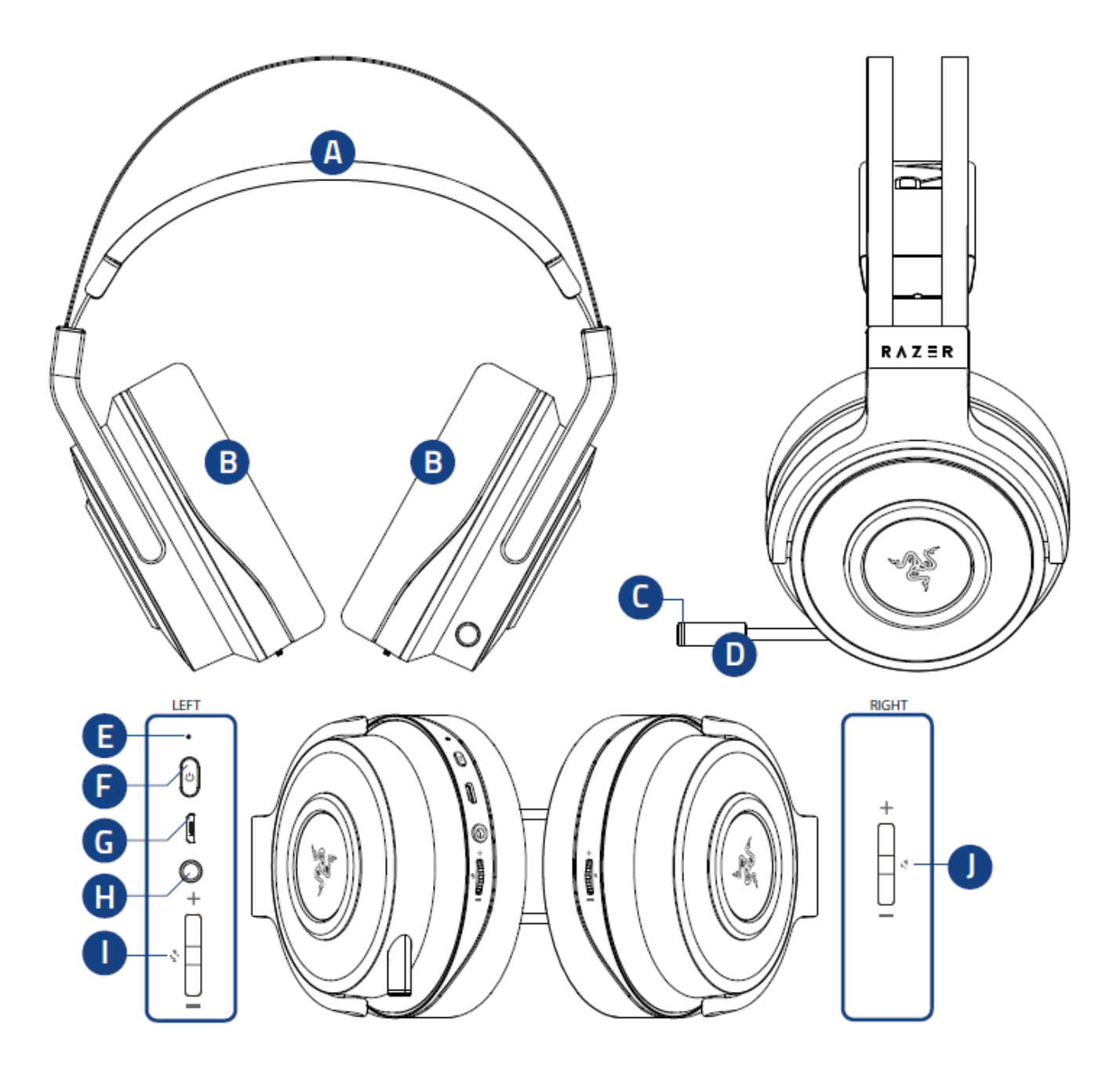

- A. Banda ajustable acolchada
- B. Almohadillas circumaurales de piel sintética
- C. LED del micrófono
- D. Micrófono retráctil
- E. Indicador LED de los auriculares
- F. Botón de encendido de los auriculares
- G. Puerto de carga micro USB
- H. Conector de audio de 3,5 mm
- Control del micrófono L.
- J. Control del volumen de audio

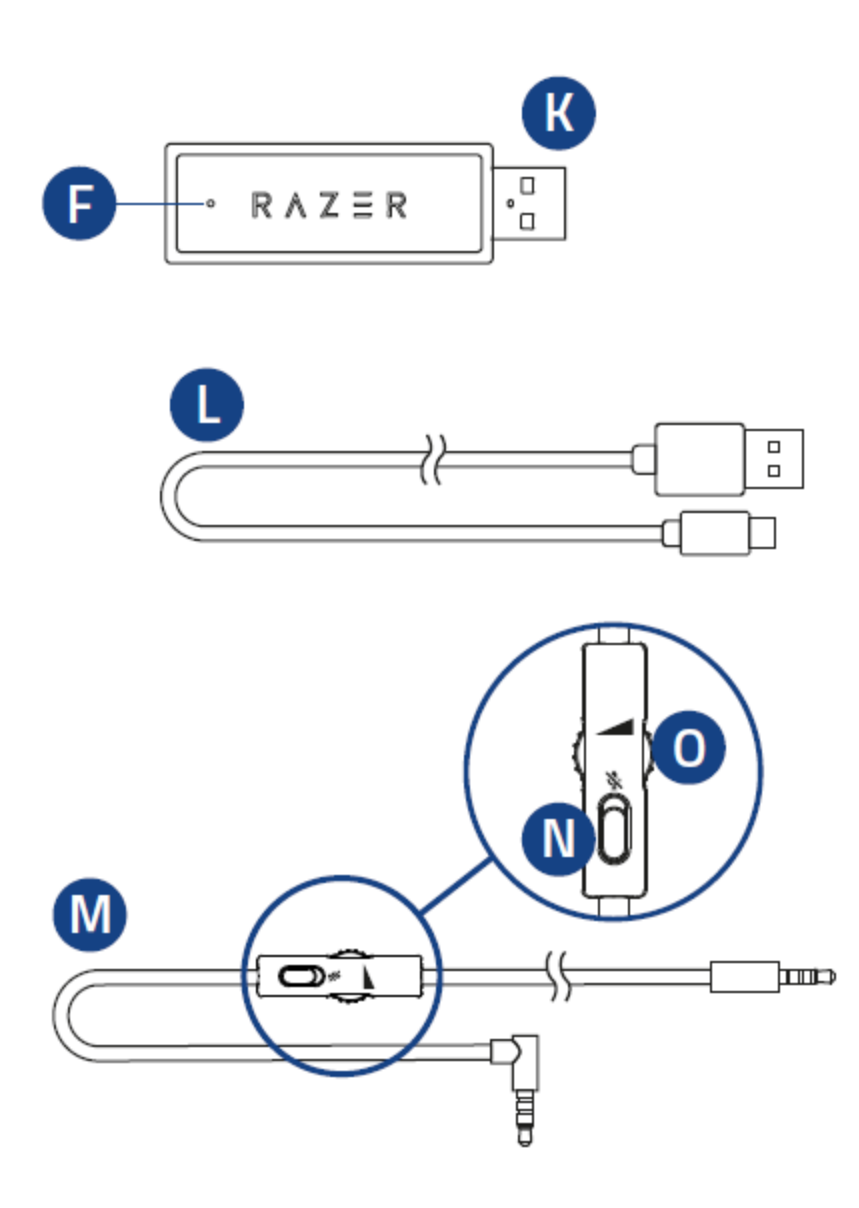

- K. Adaptador USB de 2,4 Ghz
- L. Indicador LED del adaptador USB
- M. Cable micro USB a USB
- N. Cable de audio de 3,5 mm con controles en línea
- O. Conmutador de silencio del micrófono
- P. Rueda de control de volumen

# 5. CONFIGURACIÓN DE TU RAZER THRESHER PARA PS4

## **CONEXIÓN A LA PS4**

1. Conecta el adaptador USB a tu PS4.

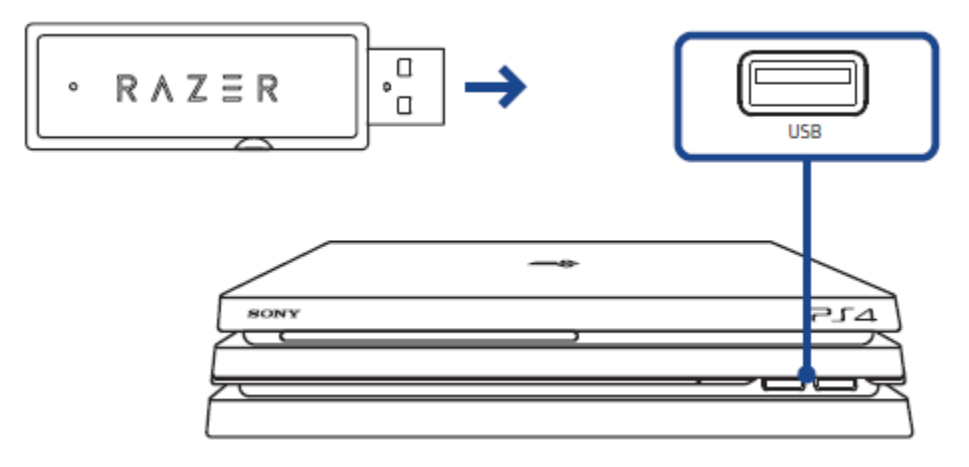

2. Dirígete a Ajustes > Dispositivos > Dispositivos de audio, y después selecciona tu Razer Thresher para PS4 para las opciones de Dispositivo de entrada y Dispositivo de salida.

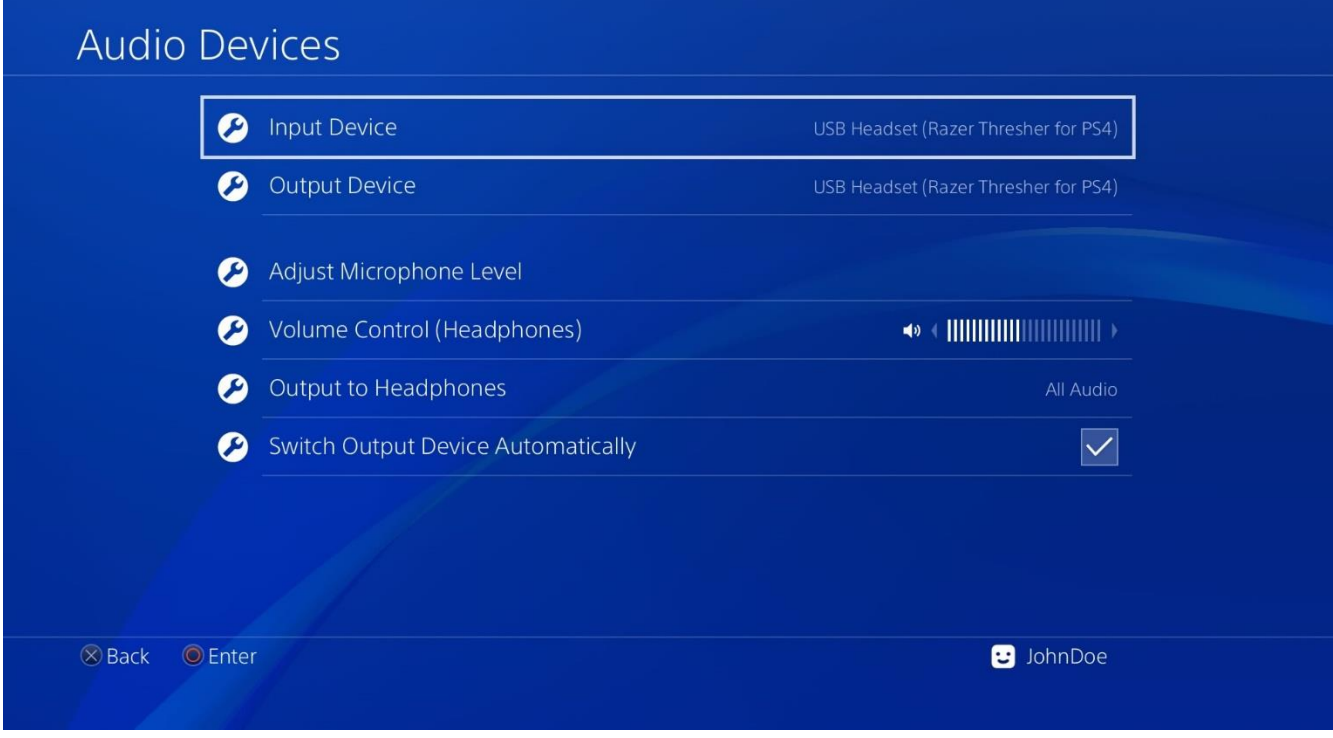

Nota: Es recomendable ajustar el control de volumen y micrófono en el máximo nivel y después utilizar los controles de los auriculares para configurar correctamente los ajustes.

#### 3. En la Salida a auriculares, selecciona Todos el audio.

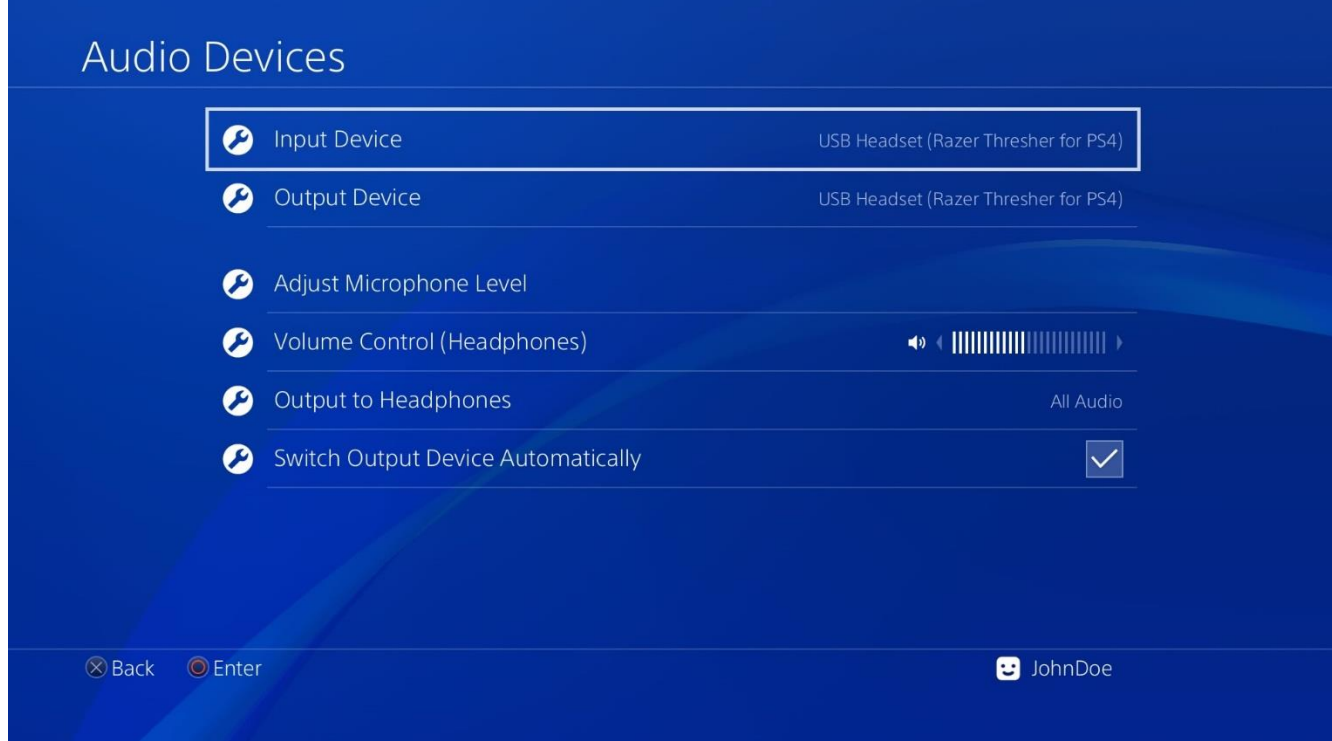

## **CONEXIÓN A PC**

1. Conecta el adaptador USB a tu PC.

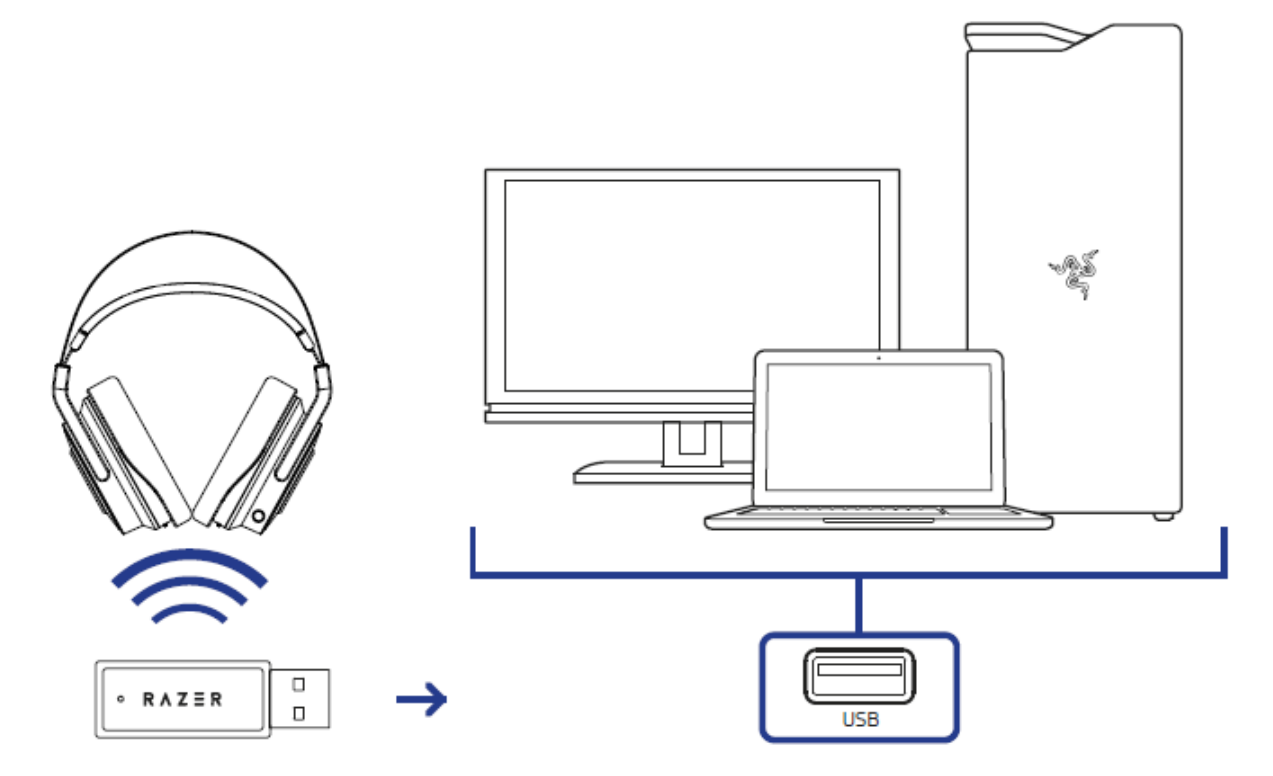

2. Accede a los ajustes de sonido desde el Panel de control > Hardware y sonido > Administrar dispositivos de audio. También puedes hacer clic con el botón derecho en el icono de sonido en la bandeja del sistema y, a continuación, seleccionar Dispositivos de reproducción.

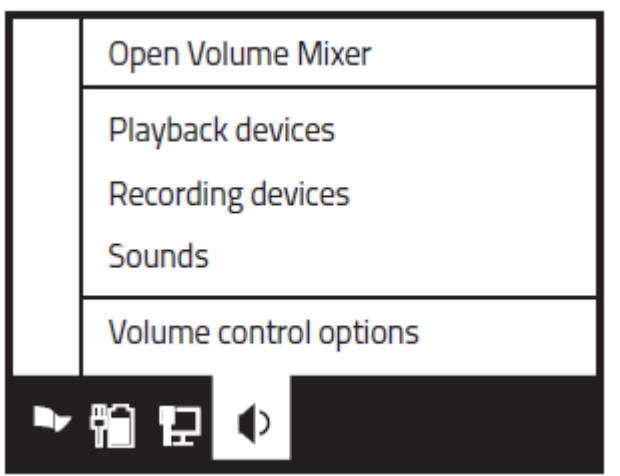

3. En la pestaña Reproducción, selecciona tus Razer Thresher para PS4 de la lista y haz clic en el botón Establecer como predeterminado.

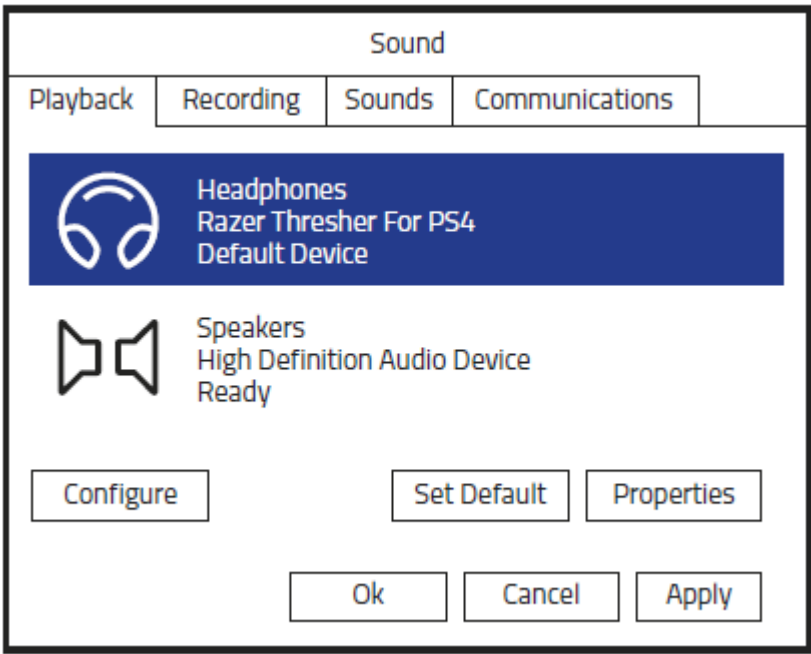

## **CONEXIÓN A MAC**

1. Conecta el adaptador USB a tu Mac.

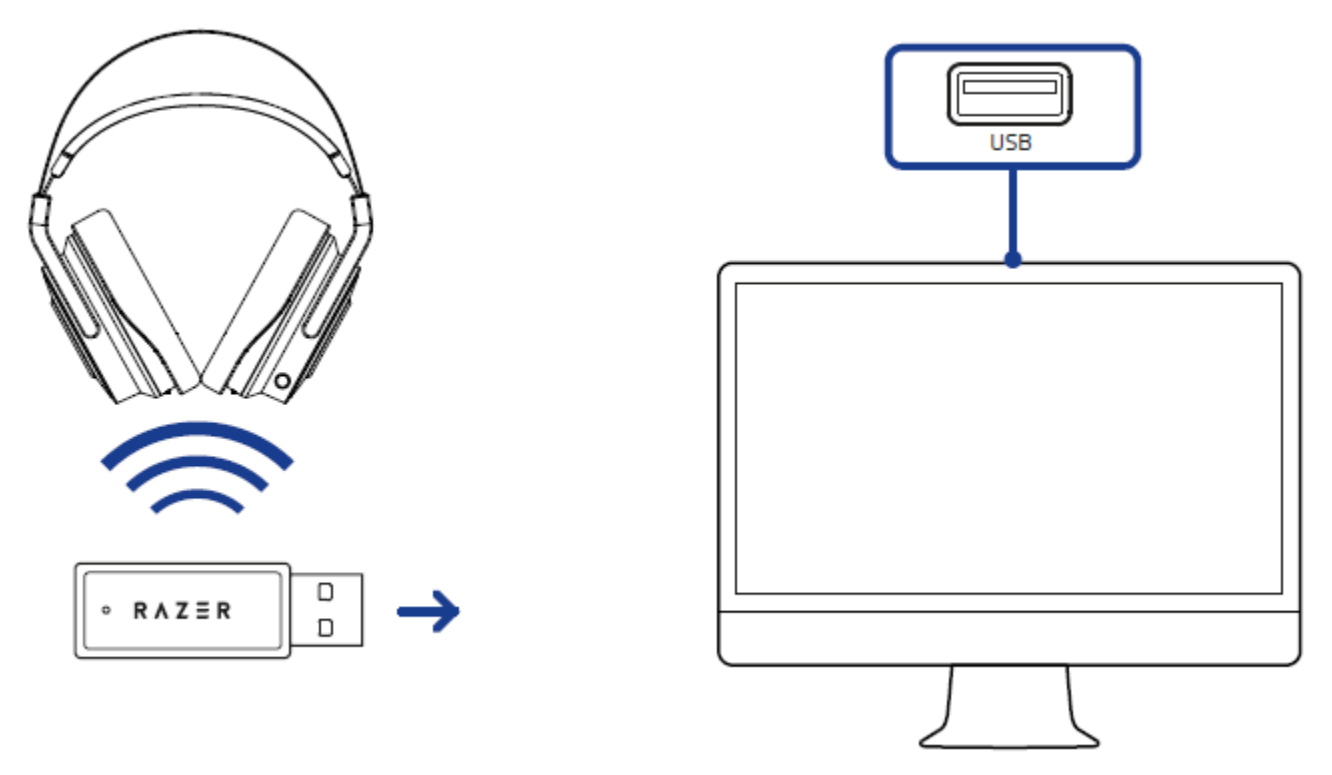

2. Accede a los ajustes de Sonido en Preferencias del Sistema > Sonido.

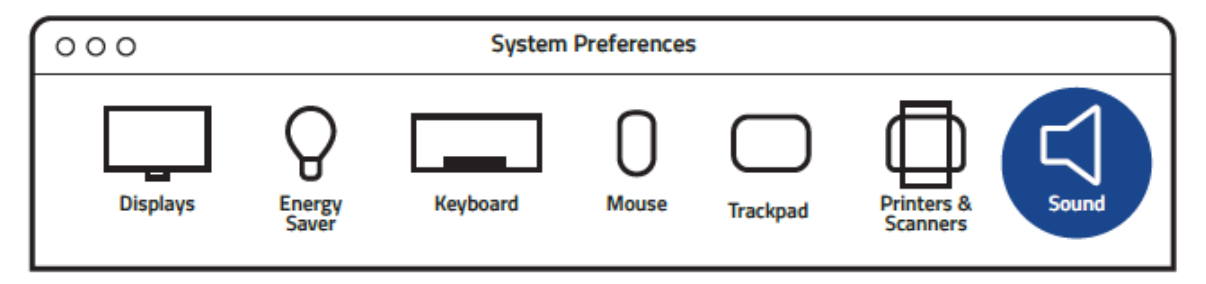

3. En la pestaña Salida, selecciona Razer Thresher para PS4 de la lista.

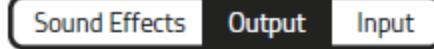

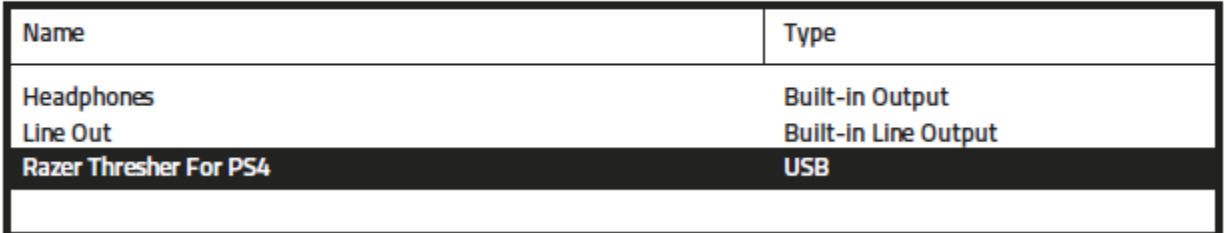

4. En la pestaña Entrada, selecciona Razer Thresher para PS4 de la lista.

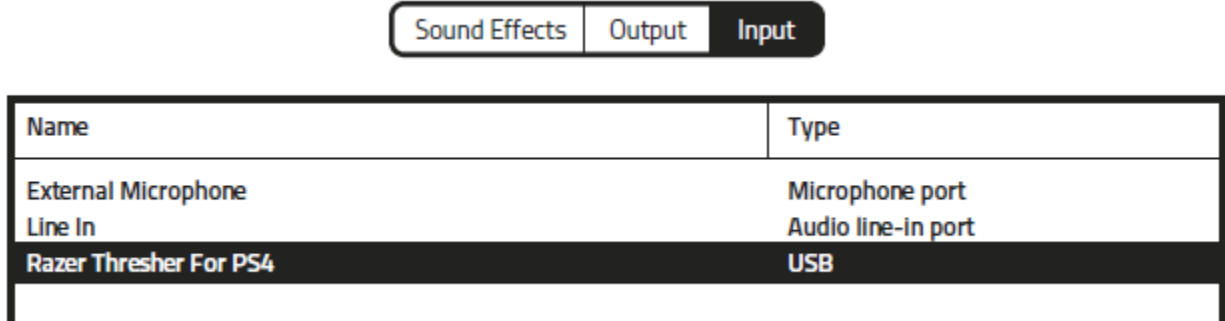

## **CONEXIÓN AL CONTROLADOR DE LA PS4**

Para conectar tu Razer Thresher para PS4, simplemente conecta el cable de audio de 3,5 mm desde tus auriculares hasta la toma de auricular estéreo del controlador de tu PS4.

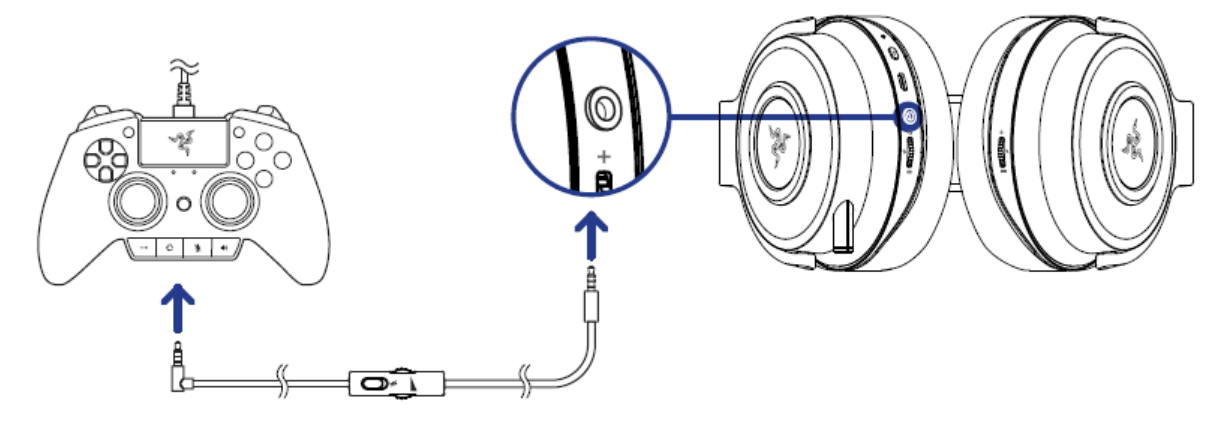

## **CONEXIÓN A OTROS DISPOSITIVOS**

Si tu dispositivo no tiene un puerto USB, pero tiene un conector combinado audio + micrófono de 3,5 mm, simplemente enchufa el cable de audio de 3,5 mm de tu auricular al conector de audio de tu dispositivo.

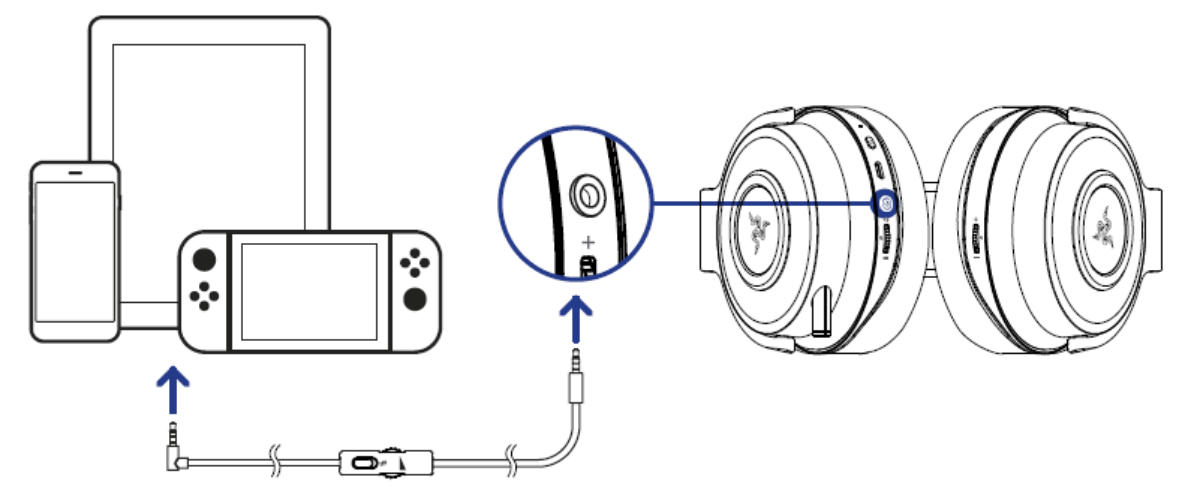

# 6. USO DE TU RAZER THRESHER PARA PS4

#### **CARGAR LOS AURICULARES**

Conecta tu Razer Thresher para PS4 a un puerto USB con alimentación mediante el cable micro USB a USB.

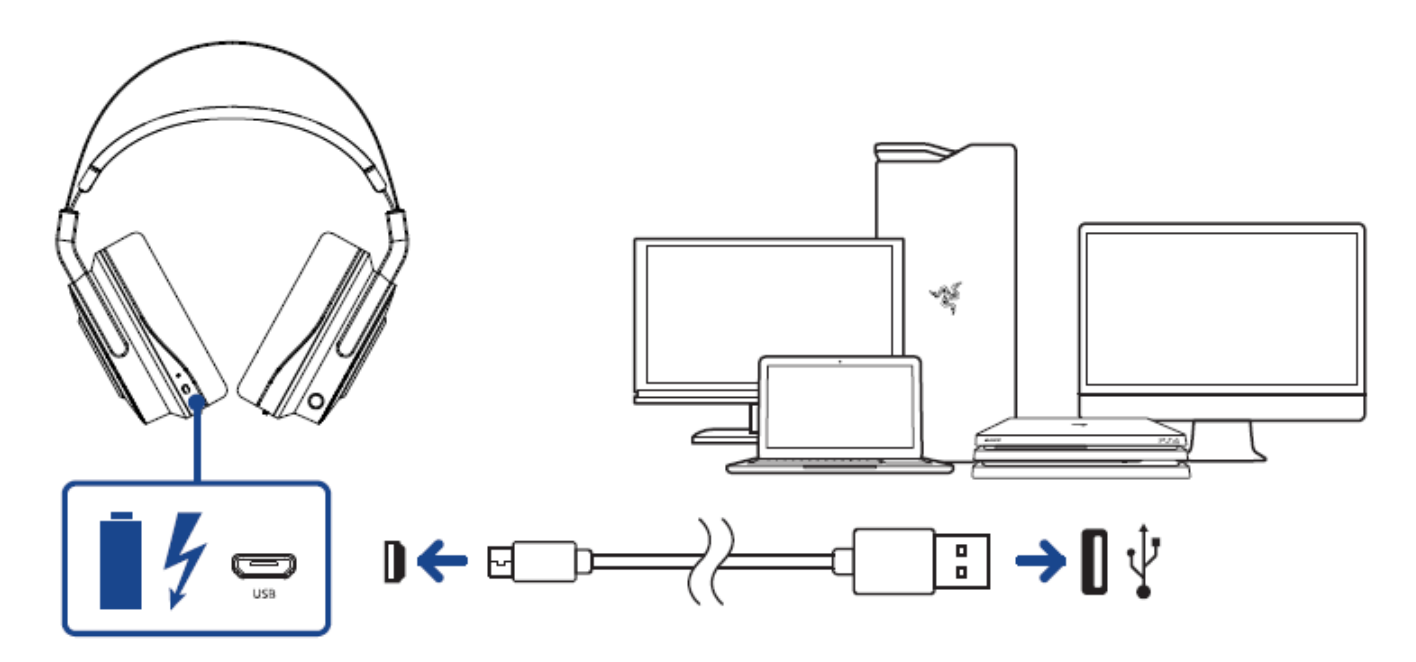

Para obtener los mejores resultados, carga totalmente los auriculares antes de usarlos por primera vez. Una unidad agotada tarda en cargarse 4 horas aproximadamente.

#### DESCRIPCIÓN DE LAS NOTIFICACIONES DE CARGA

El indicador LED de los auriculares enviará notificaciones en función de su estado de carga actual, como se muestra a continuación:

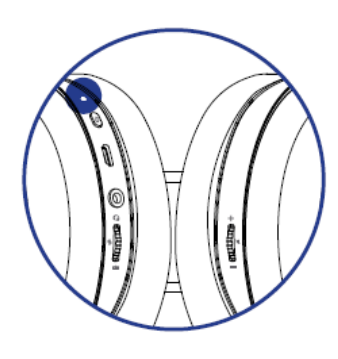

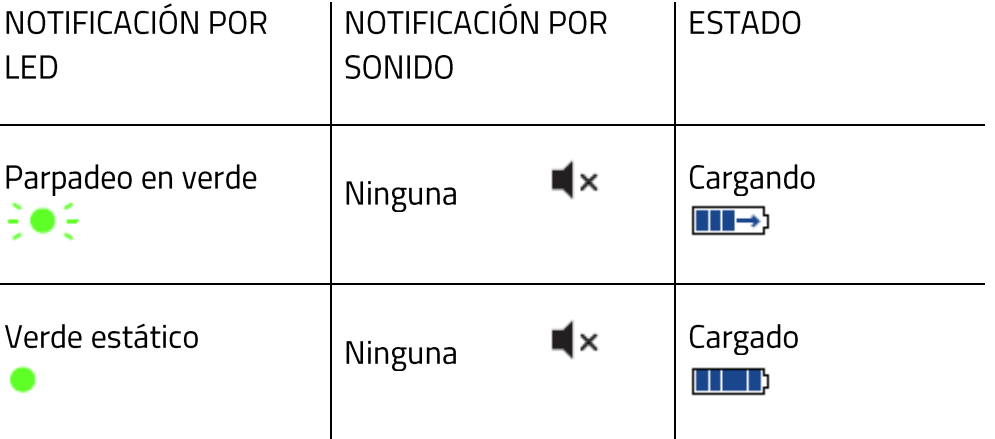

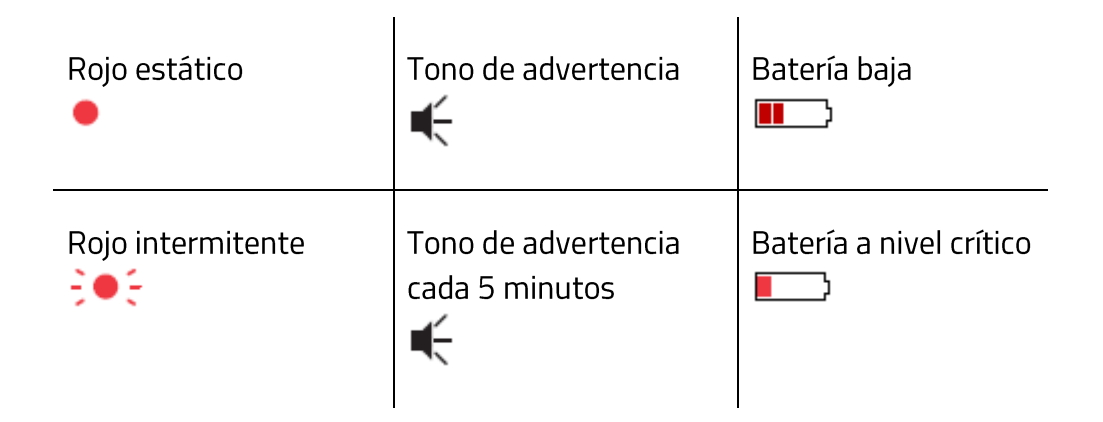

#### **ENCENDIDO**

Mantén pulsado el botón de encendido de los auriculares hasta que escuches el tono de NCENDIDO o hasta que se ilumine el indicador LED.

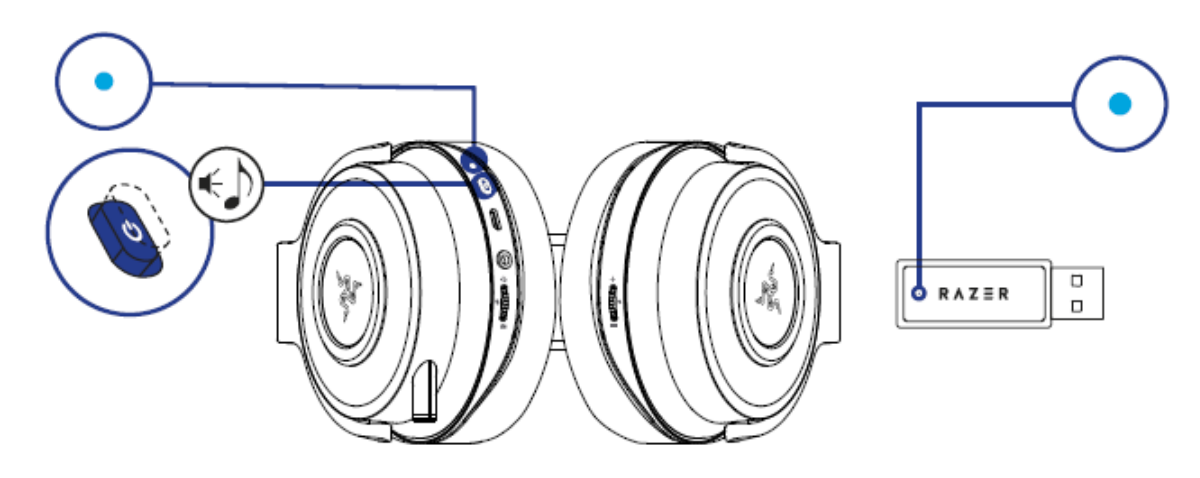

Nota: Mantén los dispositivos cerca el uno del otro para lograr una conexión más rápida y más estable.

## **APAGADO**

Mantén pulsado el botón de encendido de los auriculares hasta que escuches el tono de APAGADO o hasta que se apague el indicador LED.

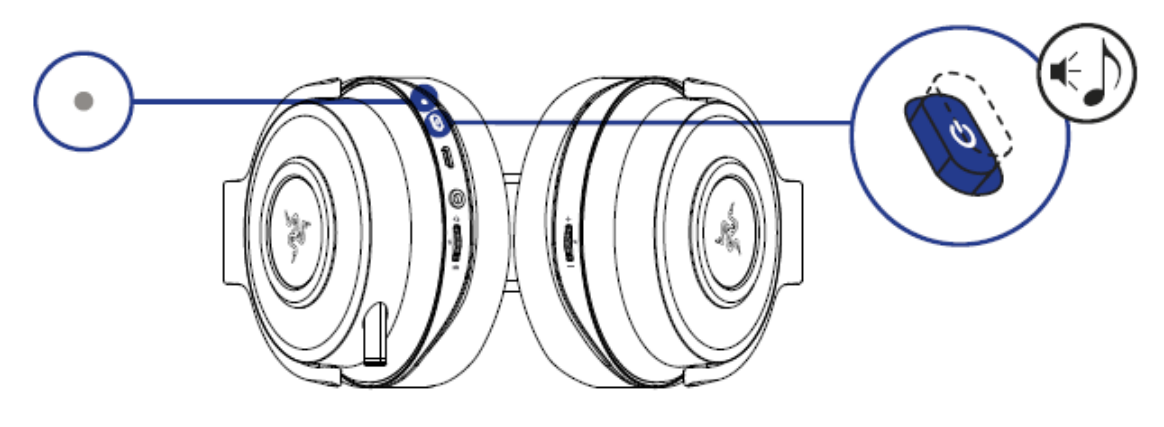

# NOTIFICACIONES DE CONEXIÓN

Los auriculares y el adaptador USB mostrarán notificaciones en función de su estado de actual, tal y como se muestra aquí:

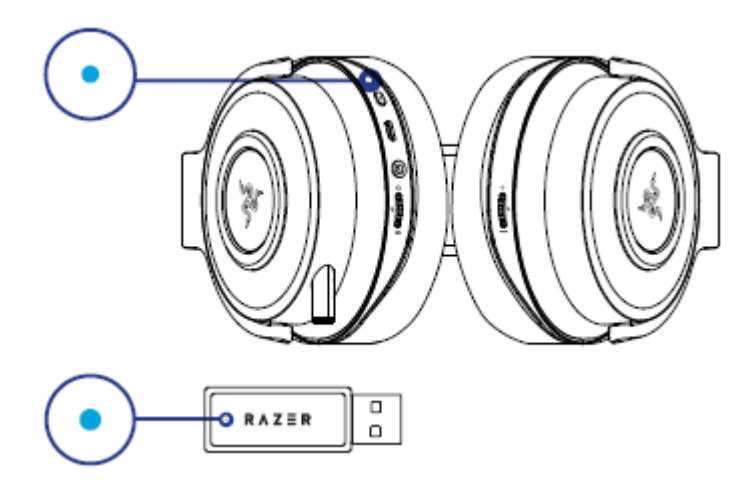

Nota: Si los auriculares no están conectados, automáticamente se apagará después de unos minutos.

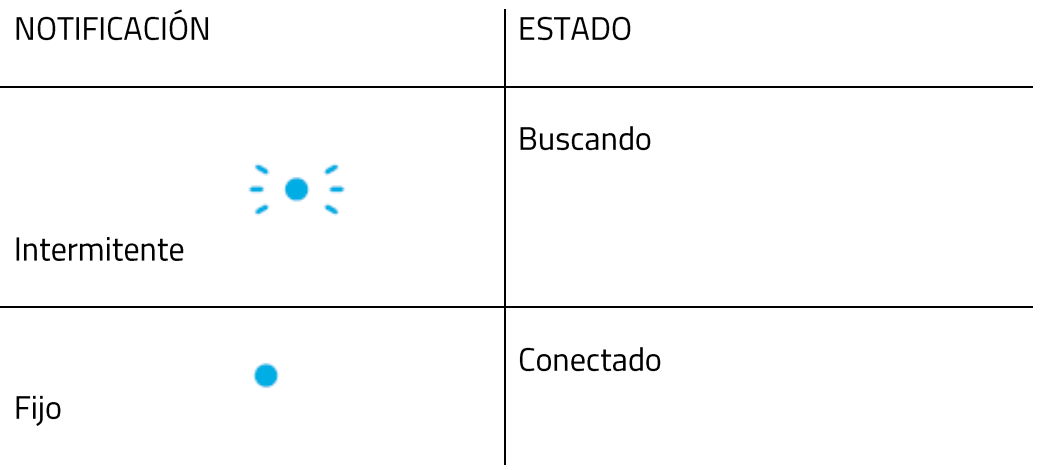

## USO DEL CONTROL DEL VOLUMEN DE AUDIO

Gira el control de volumen de audio para subir o bajar el volumen. Cuando alcances el volumen máximo o mínimo, escucharás un tono corto.

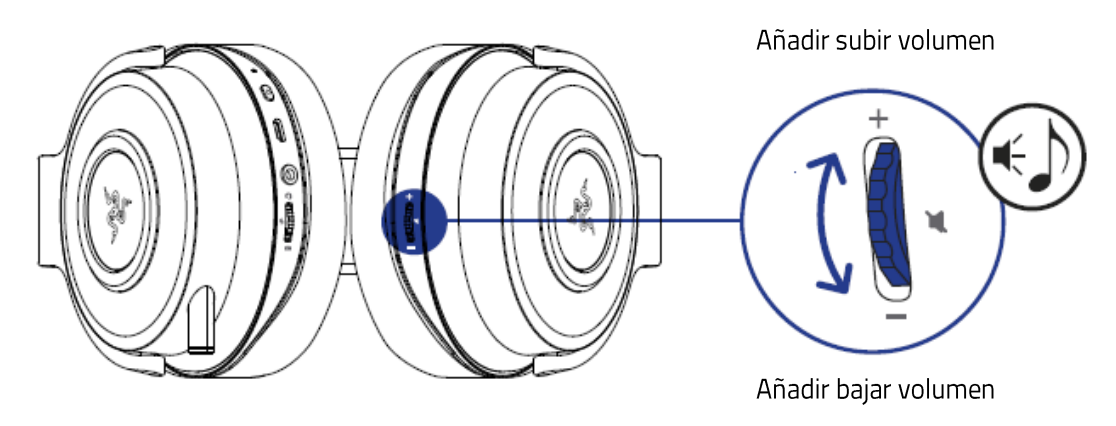

Pulsa el botón de volumen del audio para activar o desactivar el audio del juego.

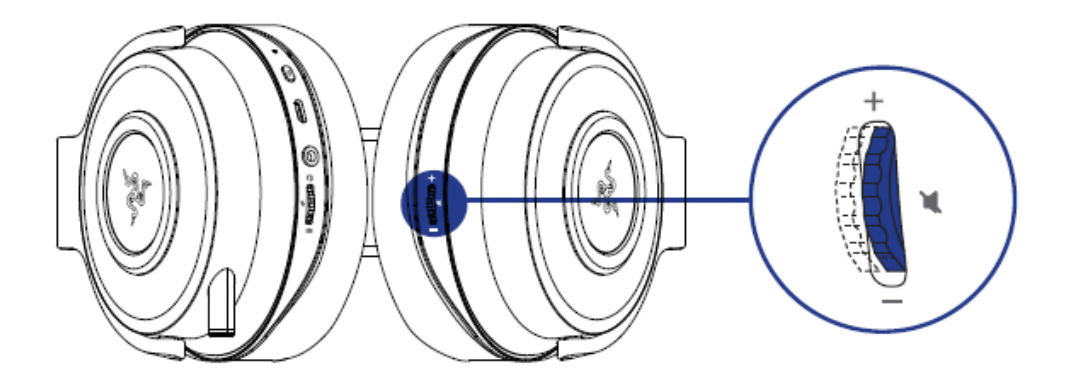

## USO DEL MICRÓFONO RETRÁCTIL

Tira del extremo del micrófono hasta que esté completamente extendido.

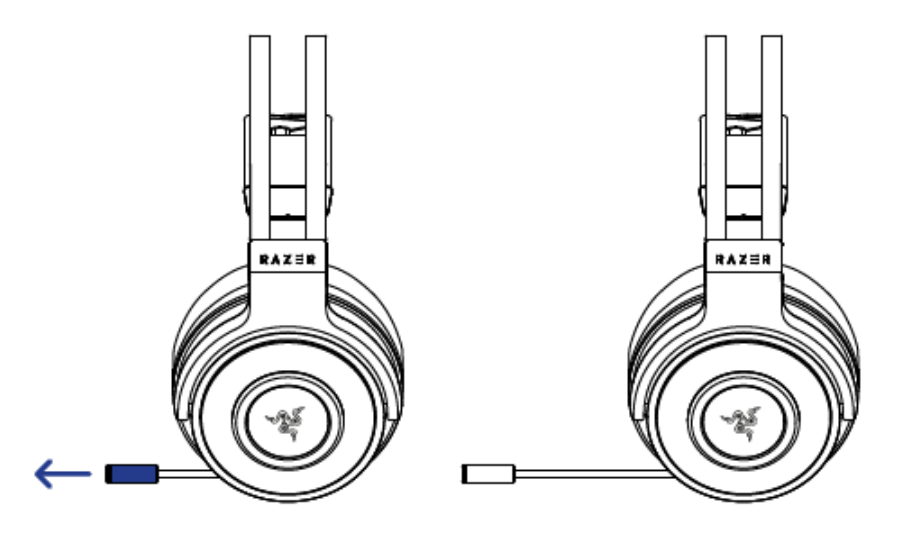

Dobla el micrófono hasta que quede situado frente a la boca y después ajusta la longitud como prefieras.

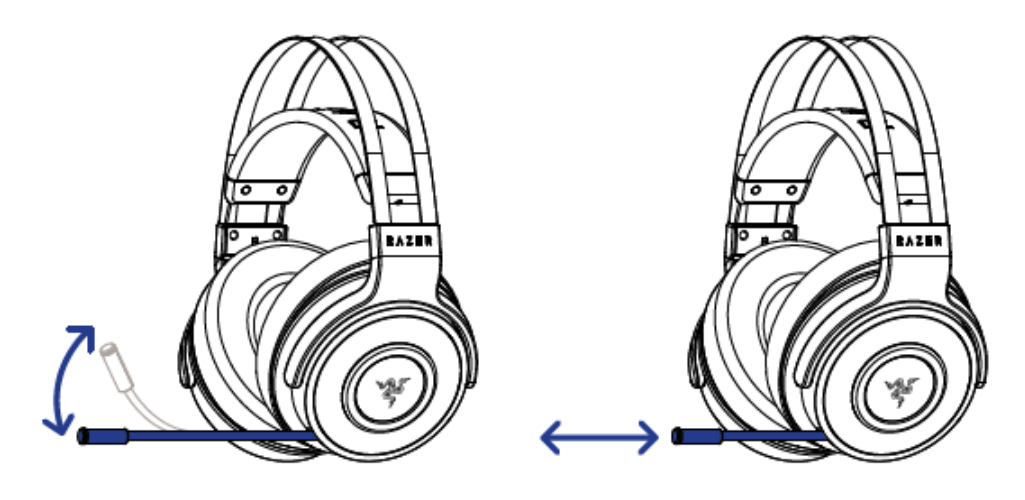

## USO DEL CONTROL DEL MICRÓFONO

Gira el control de volumen para aumentar o reducir el volumen del micrófono. Cuando alcances el volumen máximo o mínimo, escucharás un tono corto.

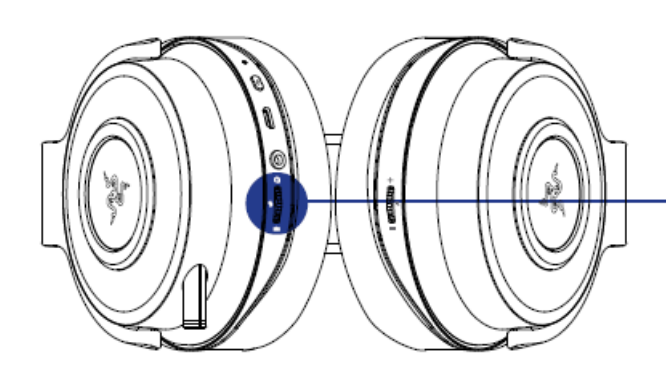

Subir volumen del micrófono

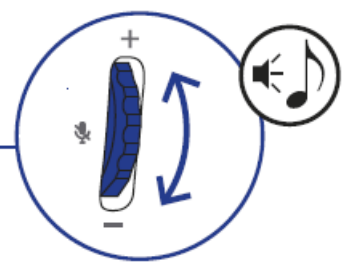

Bajar volumen del micrófono

Pulsa el botón de control del micrófono para silenciar o activar el micrófono. El LED del micrófono se iluminará cuando esté en silencio.

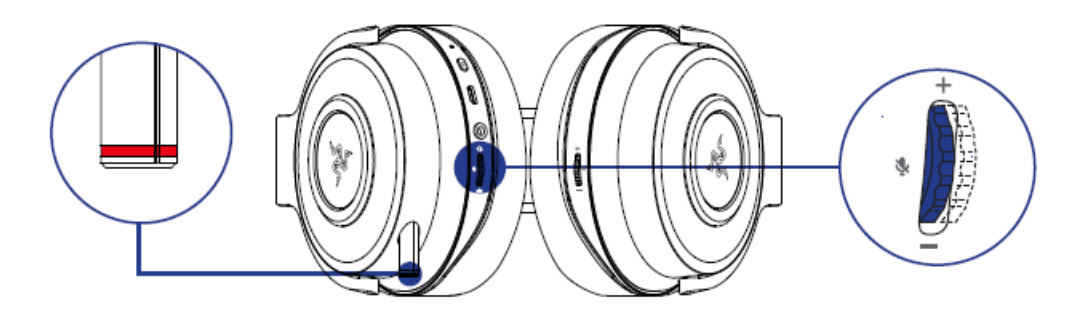

## USO DE LOS CONTROLES INTEGRADOS

Gira la rueda de control de volumen para aumentar o reducir el volumen.

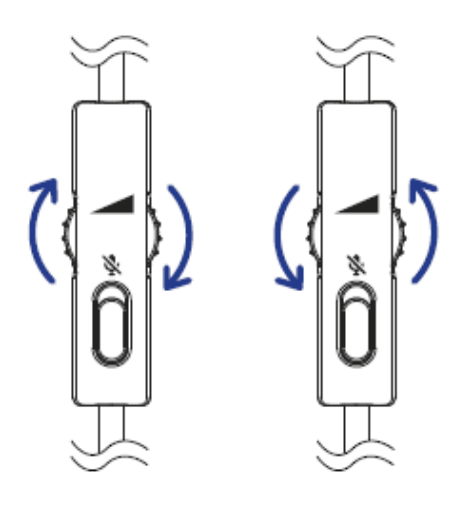

Aumentar Reducir

Usa el conmutador de silencio del micrófono para activar o desactivar el micrófono.

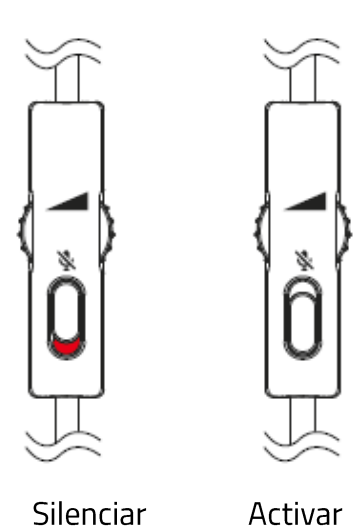

FOR GAMERS. BY GAMERS."

# AMPLIAR LA VIDA ÚTIL DE LOS AURICULARES

Recomendamos abrir y extender suavemente los auriculares antes de colocarlos sobre tu cabeza para minimizar la tensión de la banda. No obstante, evita extender los auriculares más allá de sus límites técnicos.

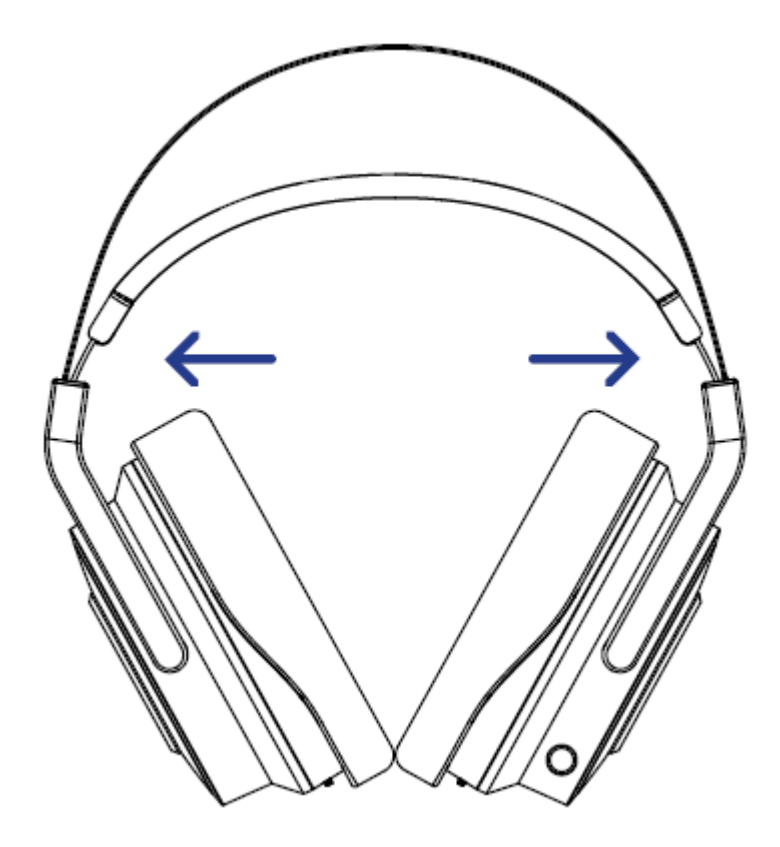

# 7. SEGURIDAD Y MANTENIMIENTO

#### **NORMAS DE SEGURIDAD**

Para conseguir la máxima seguridad cuando uses Razer Thresher for PS4, te recomendamos que sigas las siguientes directrices:

Si tuvieras algún problema al utilizar el dispositivo correctamente y las indicaciones de la resolución de problemas no dieran resultado, desconecta el dispositivo y llama a la línea de atención al cliente de Razer o accede a support.razer.com para solicitar asistencia.

No desmontes el dispositivo (si lo haces, se anulará la garantía) y no intentes hacerlo funcionar bajo circunstancias anormales.

Mantén el dispositivo lejos de los líquidos o la humedad. El dispositivo debe funcionar dentro del rango específico de temperaturas de 0 °C (32 °F) a 40 °C (104 °F). Si la temperatura supera ese rango, desconecta y/o apaga el dispositivo para dejar que la temperatura se estabilice hasta un nivel óptimo.

El dispositivo aísla el ruido ambiente externo incluso usando un volumen bajo, lo que puede resultar en una conciencia disminuida del entorno. No utilices el dispositivo cuando realices actividades que exijan que estés atento al entorno.

La reproducción a un volumen excesivamente alto en periodos prolongados de tiempo puede dañar tu audición. Además, la legislación de algunos países permite un nivel máximo de sonido de 86 dB sobre tu audición durante 8 horas al día. Por lo tanto, recomendamos que reduzcas el volumen a un nivel cómodo cuando escuches audio durante largos periodos de tiempo. Cuida tu audición.

#### **USO Y MANTENIMIENTO**

Para mantenerse en buenas condiciones, los auriculares Razer Thresher for PS4 requieren un mantenimiento mínimo. Para evitar la acumulación de suciedad, recomendamos desconectar el dispositivo del ordenador una vez al mes y limpiarlo usando un paño suave o un hisopo de algodón con un poco de agua tibia. No uses jabón ni productos de limpieza agresivos.

# 8. INFORMACIÓN LEGAL

#### INFORMACIÓN SOBRE DERECHOS DE AUTOR Y PROPIEDAD INTELECTUAL

©2019 Razer Inc. Todos los derechos reservados. Razer, el logotipo de la serpiente de tres cabezas, el logotipo de Razer, "For Gamers. By Gamers." y el logotipo de "Powered by Razer Chroma" son marcas comerciales o marcas registradas de Razer Inc. o sus empresas afiliadas en Estados Unidos y otros países. El resto de marcas registradas son propiedad de sus respectivos titulares y otros nombres de empresas y productos aquí mencionados pueden ser marcas comerciales de sus respectivas compañías.

Windows y el logotipo de Windows son marcas comerciales del grupo de compañías de Microsoft.

THX y el logotipo de THX son marcas comerciales de THX Ltd., registradas en los Estados Unidos y en otros países.

Razer Inc. ("Razer") puede tener derechos de autor, marcas comerciales, secretos comerciales, patentes, solicitudes de patente u otros derechos de propiedad intelectual (estén registrados o no registrados) con relación al producto de esta guía. La entrega de esta guía no otorga licencia sobre dichos derechos de autor, marcas comerciales, patentes u otros derechos de propiedad intelectual. Razer Thresher for PS4 (el "Producto") puede diferir de las imágenes del embalaje u otras. Razer no asume ninguna responsabilidad sobre dichas diferencias o por cualquier error que pudiera aparecer. La información contenida aquí está sujeta a cambios sin previo aviso.

## **GARANTÍA LIMITADA DEL PRODUCTO**

Para obtener los términos más recientes y actualizados de la Garantía limitada del producto, visita: razer.com/warranty.

## **LIMITACIÓN DE RESPONSABILIDAD**

Razer no será en ningún caso responsable de ninguna pérdida de beneficios, pérdida de información o datos, ya sea especial, fortuita, indirecta, punitiva o consecuente; que se derive de alguna forma de la distribución, la venta, la reventa, el uso o la incapacidad para usar el Producto. La responsabilidad de Razer no podrá superar en ningún caso el precio de compra minorista del Producto.

#### **GENERAL**

Estos términos se regirán e interpretarán según las leyes de la jurisdicción en la que se haya comprado el Producto. Si algún término de este documento se considera no válido o no aplicable, entonces dicho término (en la medida en que no sea válido ni aplicable) no tendrá efecto y se considerará excluido sin invalidar ninguno de los términos restantes. Razer se reserva el derecho de corregir cualquier término en cualquier momento sin previo aviso.